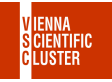

### Compiling  $Code + OpenMP + MPI$

Jan Zabloudil, Moritz Siegel

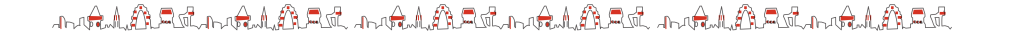

1/23

### CPU architectures Skylake and Cascadelake

These architectures are available in the following nodes/partitions:

- ▶ VSC-4 Login nodes I40-I49
- $\blacktriangleright$  skylake 0096
- $\blacktriangleright$  skylake 0384
- ▶ skylake\_0768
- ▶ cascadelake\_0384

You can choose between these compilers:

 $\triangleright$  gnu  $\triangleright$  intel / oneapi / dpcpp

Usually the **intel** compilers deliver the best performance on these architectures.

te Addition to Addition te Addition to Addition to Additional telephone

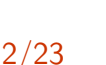

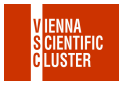

### CPU architectures Zen2 and Zen3

These architectures are available in the following nodes/partitions:

- ▶ VSC-5 Login nodes 150-156
- ▶ zen3 0512
- ▶ zen3 1024
- ▶ zen3 2048
- ▶ zen3 0512 a100x2
- ▶ zen2 0256 a40x2

You can choose between these compilers:

- $\blacktriangleright$  gnu
- ▶ intel / oneapi / dpcpp
- ▶ aocc only on **zen**
- ▶ nvhpc only on **cuda-zen**

Usually the **aocc** compiler delivers the best performance on these architectures. te Addition te Addition te Addition te Addition te Addition te Addition.

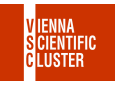

3/23

### Intel compilers

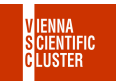

4/23

#### Intel compilers for **skylake**, **zen**, **cuda-zen**:

**skylake** trainee00@l44:~\$ module avail intel/ **skylake** trainee00@l44:~\$ module load intel/19 **zen** trainee00@l55:~\$ module load intel/19 **cuda-zen** trainee00@l55\$ module load intel/19

#### Intel's OneAPI compilers for **skylake**, **zen**, **cuda-zen**:

**skylake** trainee00@l44:~\$ module avail compiler/ **skylake** trainee00@l44:~\$ module load compiler/latest **zen** trainee00@l55:~\$ module load compiler/latest **cuda-zen** trainee00@l55:~\$ module load compiler/latest

Since both are called **icc**, type **which icc** to see which compiler is now loaded.

DAMA LANGUA LANGUA DAMA DAMA DAMA DAMA LANGUA LANGUA.

### GNU compilers

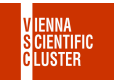

5/23

GNU compilers for **skylake**:

**skylake** trainee00@l44:~\$ module avail gcc **skylake** trainee00@l44:~\$ module load gcc/9.5.0-gcc-8.5.0-3wfbr74

GNU compilers for **zen**:

**zen** trainee00@l55:~\$ module avail gcc **zen** trainee00@l55:~\$ module load gcc/13.2.0-gcc-12.2.0-wmf5yxk

GNU compilers for **cuda-zen**:

**cuda-zen** trainee00@l55:~\$ module avail gcc **cuda-zen** trainee00@l55:~\$ module load gcc/12.2.0-gcc-9.5.0-nu5le4q

### AOCC compilers

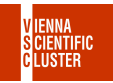

6/23

AOCC compilers for **skylake**:

**None**

#### AOCC compilers only for **zen**:

**zen** trainee00@l55:~\$ module avail aocc **zen** trainee00@l55:~\$ module load aocc/4.1.0-gcc-12.2.0-rir6635

#### GNU compilers for **cuda-zen**:

#### **None**

AOCC compilers **do not work** with NVidia's cuda package, pick **gcc** on **cuda-zen** instead.

JORNALA MARIA MARIA ANG MARIA NA MARIA ANG MANGALANG MARIA MARIA NA MARIA NA MARIA NA MARIA NA MARIA NA MARIA

### Compiler names

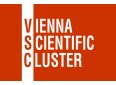

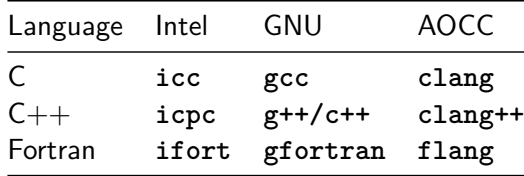

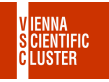

### <span id="page-7-0"></span>[Serial code examples](#page-7-0)

8/23

The source files of the following examples are located at:

**~training/examples/15\_compiling/hello\_openmp.c**

Copy them to your home directory using **cp**:

**zen** trainee00@l55:~\$ cp -R ~training/examples/15\_compiling/ ~ **zen** trainee00@l55:~\$ cd ~/15\_compiling/ **zen** trainee00@l55:~\$ ls

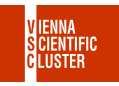

**zen** trainee00@l55:~\$ module load compiler/latest

#### Compile without/with optimization:

zen trainee00@155:~\$ icc -00 hello.c -o hello c **zen** trainee00@l55:~\$ icc -O3 -xHost hello.c -o hello\_c

### Run the resulting binary:

**zen** trainee00@l55:~\$ ./hello\_c **Hello** World

JORNALA MARIA MARIA ANG MARIA NA MARIA ANG MANGALANG MARIA MARIA NA MARIA NA MARIA NA MARIA NA MARIA NA MARIA

## Compiling serial C code with GNU

11/23

**skylake** trainee00@l44:~\$ module load gcc/9.5.0-gcc-8.5.0-3wfbr74 **zen** trainee00@l55:~\$ module load gcc/13.2.0-gcc-12.2.0-wmf5yxk

Compile without/with optimization:

zen trainee00@155:~\$ gcc -00 hello.c -o hello c **skylake** trainee00@l44:~\$ gcc -O2 -march=skylake hello.c -o hello\_c zen trainee00@155:~\$ gcc -02 -march=znver3 hello.c -o hello c **cuda-zen** trainee00@l55:~\$ gcc -O2 -march=znver2 hello.c -o hello\_c

Note that only our **A40 GPU** partition on VSC-5 runs on **zen2** CPUs, all others on **zen3**!

Run the resulting binary:

**zen** trainee00@l55:~\$ ./hello\_c **Hello** World

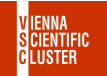

**zen** trainee00@l55:~\$ module load aocc/3.2.0-gcc-11.2.0-y53mdzy

#### Compile without/with optimization:

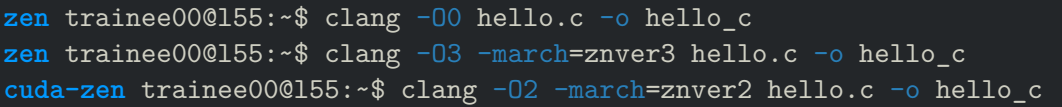

Note that only our **A40 GPU** partition on VSC-5 runs on **zen2** CPUs, all others on **zen3**! Also NVidia's cuda doesn't like AOCC.

Run the resulting binary:

```
zen trainee00@l55:~$ ./hello_c
Hello World
```
JORNALA MARIA MARIA ANG MARIA NA MARIA ANG MANGALANG MARIA MARIA NA MARIA NA MARIA NA MARIA NA MARIA NA MARIA

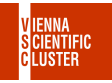

### <span id="page-12-0"></span>[Single-node parallel code with OpenMP](#page-12-0)

# Compiling parallel C code with OpenMP using Intel/GNU/AOCC

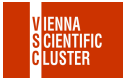

14/23

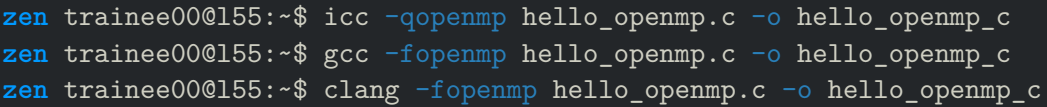

Run the resulting binary on 2 cores in parallel:

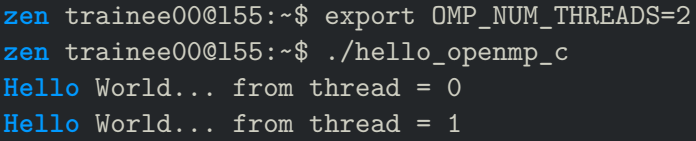

This works identically on **skylake** and **cuda-zen** too.

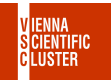

### <span id="page-14-0"></span>[Multi-node parallel code with MPI](#page-14-0)

## MPI compiler wrappers

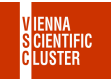

16/23

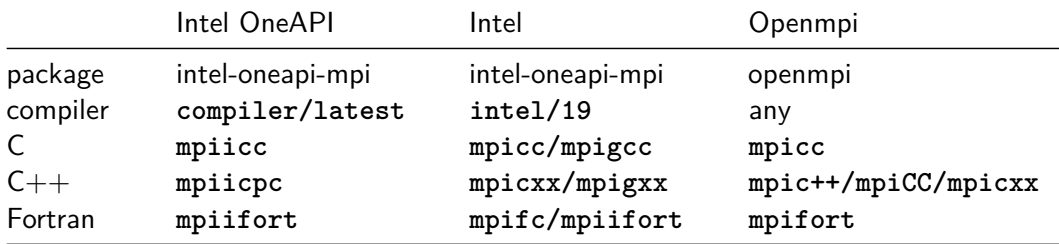

There are many more MPI flavours available, many of them installed:

 $\blacktriangleright$  mpich ▶ mvapich ▶ mvapich2

kalkabankalkaban kalkabankalkaban kalkabankalkaban

### Find your favourite MPI flavour

17/23

List all with **spack find mpi**:

**zen** trainee00@l55:~\$ spack find -l mpi

To find the modules you need to **grep** be specific:

**zen** trainee00@l55:~\$ module avail -t **|** grep mpi

If you search for a specific mpi flavour use **module avail** directly:

**zen** trainee00@l55:~\$ module avail mpi **zen** trainee00@l55:~\$ module avail intel-oneapi-mpi **zen** trainee00@l55:~\$ module avail openmpi **zen** trainee00@l55:~\$ module avail mvapich

te Addition to Addition te Addition to Addition to Additional telephone

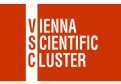

**skylake** trainee00@l44:~\$ module purge **skylake** trainee00@l44:~\$ module load compiler/latest skylake trainee00@l44:~\$ module load intel-oneapi-mpi/2021.7.1-intel-2021. **skylake** trainee00@l44:~\$ mpiicc -show **skylake** trainee00@l44:~\$ module purge **skylake** trainee00@l44:~\$ module load gcc/12.2.0-gcc-9.5.0-aegzcbj skylake trainee00@144:~\$ module load intel-oneapi-mpi/2021.10.0-gcc-9.5.0**skylake** trainee00@l44:~\$ mpicc -show

te Addition to Addition te Addition to Addition to Additional telephone

### Different compiler installations on different clusters

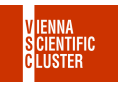

19/23

OpenMPI Compiler wrapper installations on **VSC-4**:

**skylake** trainee00@l44:~\$ module avail openmpi **skylake** trainee00@l44:~\$ module load openmpi/4.1.4-intel-2021.7.1-yhzktow **skylake** trainee00@l44:~\$ module load openmpi/4.1.4-gcc-12.2.0-xt53foa

#### OpenMPI Compiler wrapper installations on **VSC-5**:

**zen** trainee00@l55:~\$ module load openmpi/4.1.6-gcc-12.2.0-uk6hded **zen** trainee00@l55:~\$ module load openmpi/4.1.4-aocc-4.0.0-x4jtiii **cuda-zen** trainee00@l55:~\$ module load openmpi/4.1.4-gcc-9.5.0-rbertc2 **cuda-zen** trainee00@l55:~\$ module load openmpi/4.1.4-nvhpc-23.3-rpvfhbj

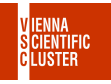

### <span id="page-19-0"></span>[Examples parallel code MPI](#page-19-0)

# Compiling MPI C code with Intel and Intel MPI

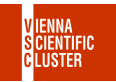

21/23

**skylake** trainee00@l44:~\$ module purge **skylake** trainee00@l44:~\$ module load compiler/latest skylake trainee00@144:~\$ module load intel-oneapi-mpi/2021.7.1-intel-2021.

#### Compile without/with optimization:

**skylake** trainee00@l44:~\$ mpiicc -O0 hello-mpi.c -o hello-mpi\_c **skylake** trainee00@l44:~\$ mpiicc -O3 -xHost hello-mpi.c -o hello-mpi\_c

Run the resulting binary on 2 cores in parallel:

**skylake** trainee00@l44:~\$ mpirun -np 2 ./hello-mpi\_c **Hello** world from processor l44, rank 1 out of 2 processors **Hello** world from processor l44, rank 0 out of 2 processors

DAMA LANGUA LANGUA DAMA DAMA DAMA DAMA LANGUA LANGUA.

# Compiling MPI C code with GNU and Intel MPI

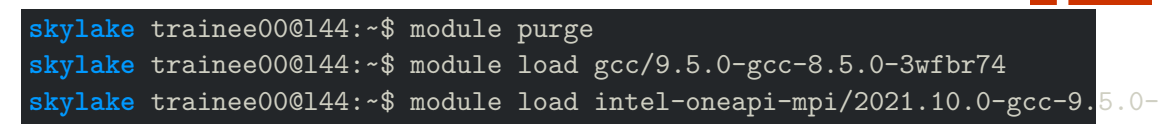

Compile with/without optimization:

**skylake** trainee00@l44:~\$ mpicc -O0 hello-mpi.c -o hello-mpi\_c **skylake** trainee00@l44:~\$ mpicc -O2 -march=skylake hello-mpi.c -o hello-mpi\_c

22/23

Run the resulting binary on 2 cores in parallel:

**skylake** trainee00@l44:~\$ mpirun -np 2 ./hello-mpi\_c **Hello** world from processor l44, rank 1 out of 2 processors **Hello** world from processor l44, rank 0 out of 2 processors

te Addition to Addition te Addition to Addition to Additional telephone

## Examples: compiling MPI C code with AOCC and OpenMPI

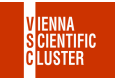

**zen** trainee00@l55:~\$ module purge **zen** trainee00@l55:~\$ module load aocc/4.1.0-gcc-12.2.0-rir6635 **zen** trainee00@l55:~\$ module load openmpi/4.1.4-aocc-4.0.0-x4jtiii

### Compile with/without optimization:

**zen** trainee00@l55:~\$ mpicc -O0 hello-mpi.c -o hello-mpi\_c **zen** trainee00@l55:~\$ mpicc -O2 -march=znver3 hello-mpi.c -o hello-mpi\_c

Run the resulting binary on 2 cores in parallel:

**zen** trainee00@l55:~\$ mpirun -np 2 ./hello-mpi\_c **Hello** world from processor l55.vsc.xcat, rank 1 out of 2 processors **Hello** world from processor l55.vsc.xcat, rank 0 out of 2 processors